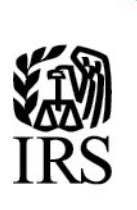

**Publication 1516**

Specifications for Electronic Filing of Forms 8596, Information Returns for Federal Contracts

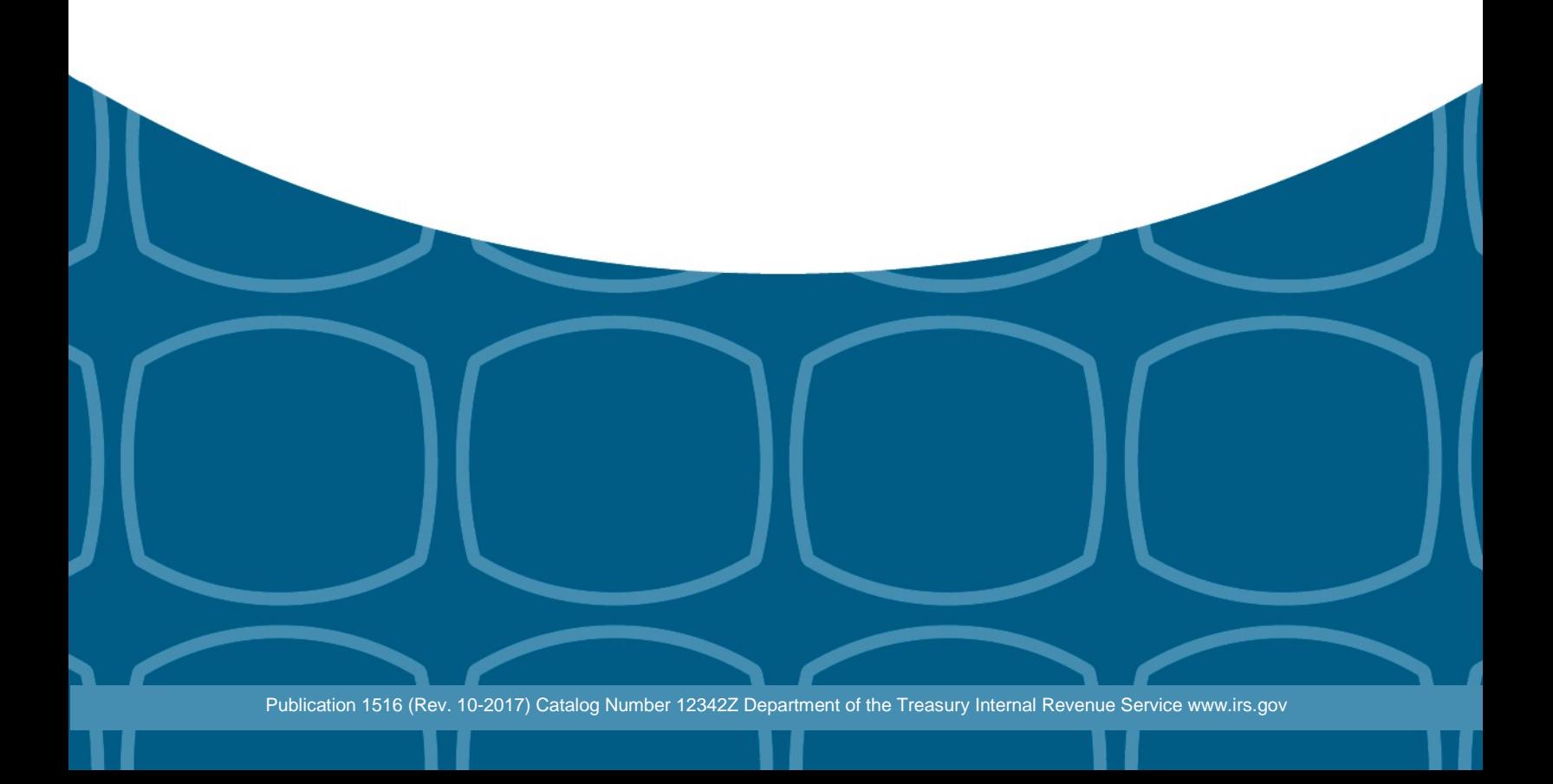

## **Table of Contents**

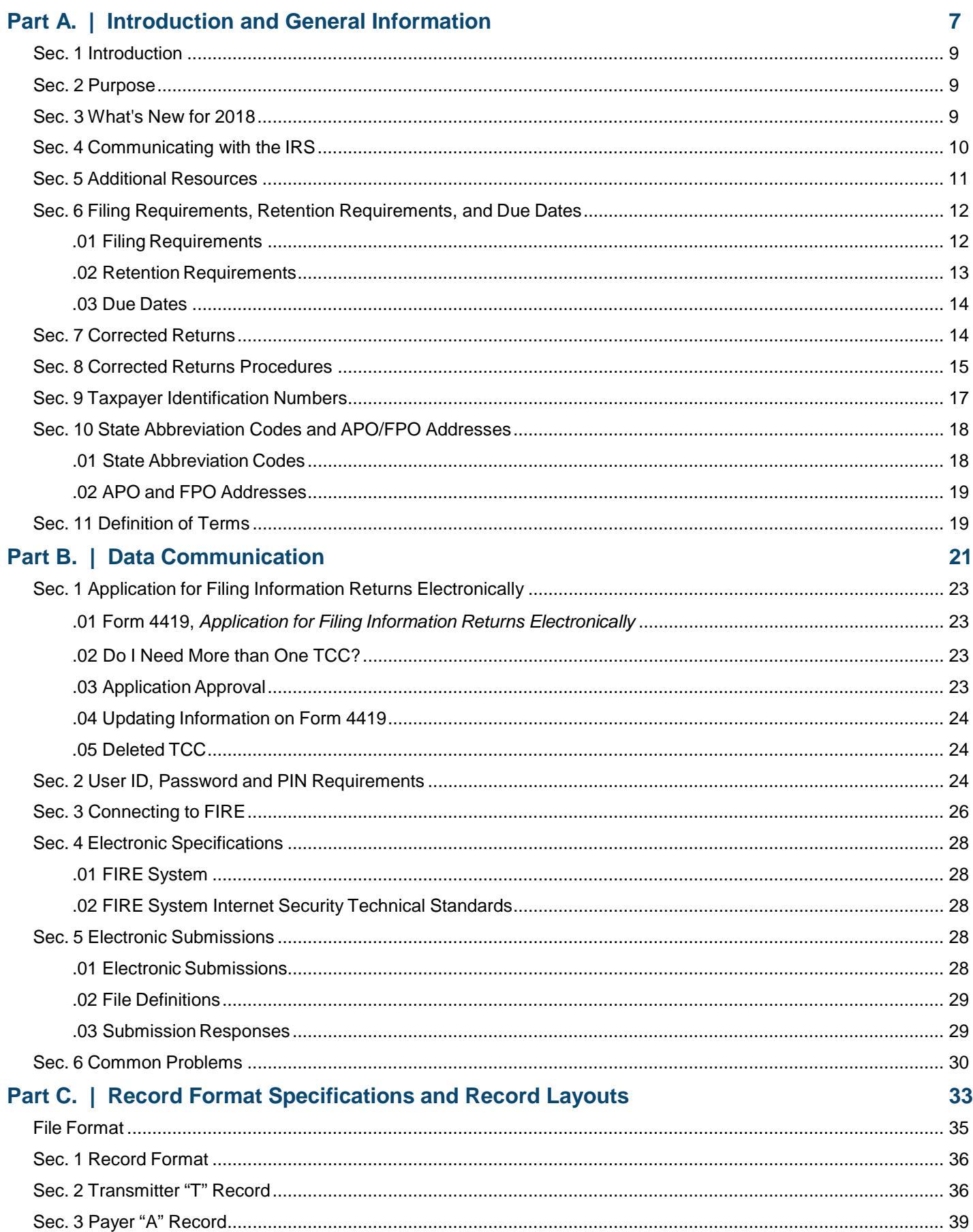

## **Table of Contents**

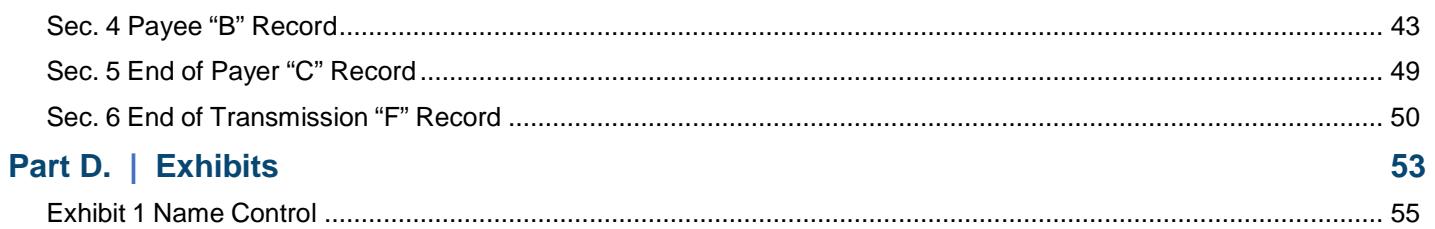

<span id="page-6-0"></span>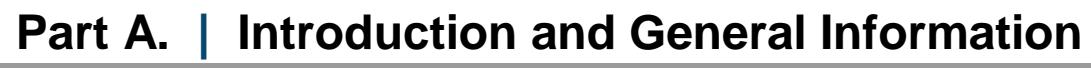

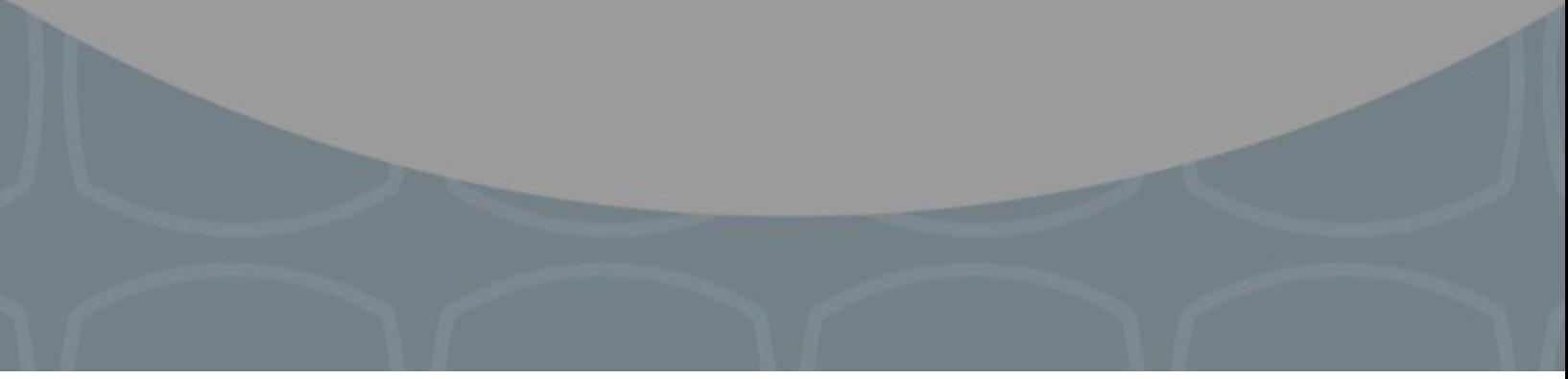

## **Sec. 1 Introduction**

This publication outlines the procedures, record format, validation criteria, and errors associated with the electronic filing of Form 8596, *Information Returns for Federal Contracts* and Form 8596-A, *Quarterly Transmittal of Information Returns for Federal Contracts* with the Internal Revenue Service. It must be used to prepare current and prior quarter information returns to be transmitted to the FIRE System.

The file specifications and record format should be used in conjunction with the following:

Form [8596,](https://www.irs.gov/pub/irs-pdf/f8596.pdf) *Information Returns for Federal Contracts*, and instructions

Form [8596-A,](https://www.irs.gov/pub/irs-pdf/f8596a.pdf) *Quarterly Transmittal of Information Returns for Federal Contracts*, and instructions

### **Sec. 2 Purpose**

The purpose of this publication is to provide the specifications for electronic filing of Form 8596, *Information Returns for Federal Contracts,* with the Internal Revenue Service*.*

Generally, the boxes on the paper form correspond with the fields used for the electronic file; however, if the form and field instructions do not match, the guidance in this publication supersedes the form instructions.

### **Sec. 3 What's New for 2018**

- 1. Publication 1516 was updated to reflect the current four-digit reporting year, 2018.
- 2. The FIRE Production System will be down from 6:00 p.m. ET December 6, 2017, through January 7, 2018, for yearly updates. A controlled launch is scheduled for January 8-10, 2018, from 8:00 a.m. ET to 4:00 p.m. ET. The FIRE Production System will be available on January 16, 2018. An alert will be posted on the FIRE webpage if the system is available prior to January 16, 2018.
- 3. The FIRE Test System is available from November 1, 2017, through 6:00 p.m. ET December 6, 2017, and January 2, 2018, through August 31, 2018.
- 4. Beginning November 2, 2017, FIRE accounts will be required to establish a secret phrase to assist in resetting of passwords for FIRE systems (Production and Test). Refer to Pub[.1220](http://core.publish.no.irs.gov/pubs/pdf/p1220--2017-09-00.pdf) for additional information about the new FIRE feature – secret phrase.

<span id="page-9-0"></span>**Assistance is available year-round, Monday through Friday, to payers, transmitters, and employers for the following issues:**

- Questions from the payer and transmitter community relating to the correct preparation and filing (electronic or paper) of information returns (Forms 1096, 1097, 1098, 1099, 3921, 3922, 5498, 8027, 8596, and W-2G).
- Questions related to the electronic filing of Form 1042-S, *Foreign Person's U.S. Source Income Subject to Withholding*, and Form 8955-SSA, *Annual Registration Statement Identifying Separated Participants with Deferred Vested Benefits*.
- General Instructions for Forms W-2, *Wage and Tax Statement*, and W-3, *Transmittal of Wage and Tax Statements*.
- Notice CP2100, *Please Check Your Backup Withholding List*.
- Notice 972CG, *A Penalty is Proposed for Your Information Returns*.

Contact the IRS at:

866-455-7438 (toll-free) 304-263-8700(International) (Not toll-free) 304-579-4827 for Telecommunications Device for the Deaf (TDD) (Not toll-free)

The IRS address for filing information returns electronically is [https://fire.irs.gov/.](https://fire.irs.gov/) The address to send a test file electronically is [https://fire.test.irs.gov.](https://fire.test.irs.gov/)

To address questions on electronic filing of information returns, you may send an email to fire @irs.gov. Include the company name and the electronic file name when sending emails concerning specific file information. Do not include tax identification numbers (TINs) or attachments in email correspondence as electronic mail is not secure.

You can also mail general inquiries regarding the filing of information returns and your comments or suggestions regarding this publication to:

Internal Revenue Service 230 Murall Drive, Mail Stop 4360 Kearneysville, WV 25430

## **Sec. 5 Additional Resources**

### **The following are additional resources and information available for information returns:**

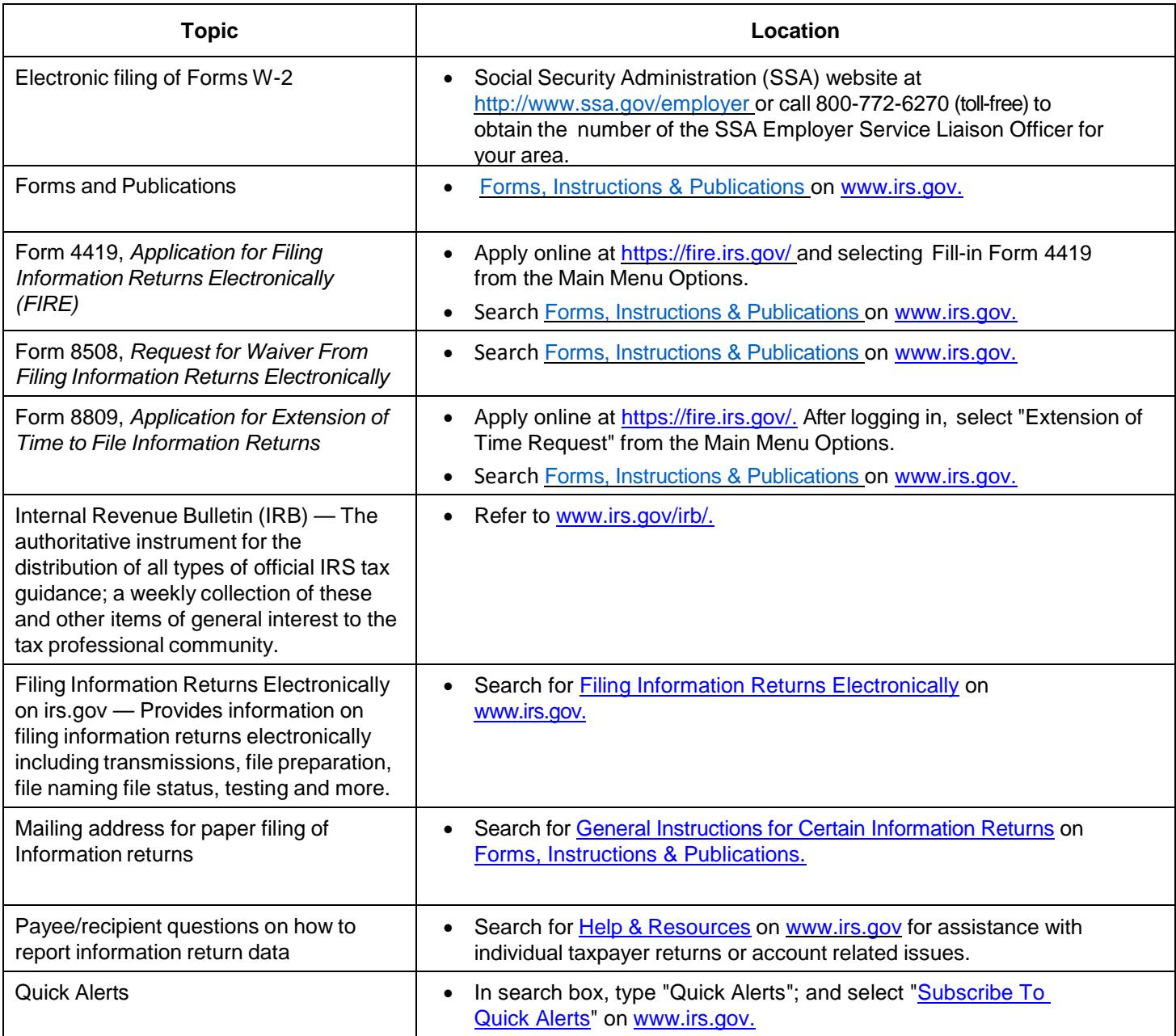

### **.01 Filing Requirements**

The guidance in this publication applies to federal executive agencies, which include any executive agency (as defined in 5 U.S.C. § 105) other than the Government Accountability Office; any military department (as defined in 5 U.S.C. § 102); and the United States Postal Service and the Postal Rate Commission with respect to reporting their contracts and contract amendments where the net value of the contract exceeds \$25,000.00. Federal executive agencies generally must report contracts in excess of \$25,000.00 to the Federal Procurement Data Center (FPDC) and are permitted to make an election to have the FPDC file with the IRS on their behalf. To make this election, the head of a federal executive agency, or their delegate, must attach a signed statement to its quarterly filings stating:

- The Director of the FPDC, or their delegate, is authorized to file the required returns on behalf of the agency for contracts for that quarter in accordance with an election under 26 CFR, section 1.6050M- $1(d)(5)$ .
- Under the penalties of perjury, the official has examined the information submitted by the agency to the FPDC for use in creating returns to be filed with the IRS and the official certifies the information, to the best of their knowledge and belief, is a compilation of agency records maintained in the normal course of business for the purpose of making true, correct, and complete returns as required by section 6050M.

If a federal executive agency elects to have the FPDC create returns on its behalf, the FPDC shall mail or fax a copy of that agency's signed statement, making the election, to the IRS for that agency for that quarter. Electronic reporting replaces the need to submit paper documents. Submitting identical paper documents will result in duplicate filing.

If a contract is increased by more than \$25,000.00 under one action, the action should be treated as a new contract and reported to the IRS for the calendar quarter in which the increase occurs. This could occur through the exercise of an option contained in a basic or initial contract or under any other rule of contract law, expressed or implied, when the amount of money or other property obligated under the contract is more than \$25,000.00.

Special rules to filing requirements are as follows:

- If a subcontract is entered into by the Small Business Administration (SBA) under a prime contract between SBA and a procuring federal agency pursuant to section 8(a) of the Small Business Act, the procuring agency, not the SBA, will be required to file Forms 8596 and 8596-A.
- A Federal Supply Schedule Contract or an Automated Data Processing Schedule Contract entered into by the General Services Administration (GSA), or a scheduled contract entered into by the Department of Veterans Affairs (VA) on behalf of one or more federal executive agencies, is not to be reported by the GSA or VA at the time of execution. When a federal executive agency, including the GSA or the VA, places an order under a schedule contract, the federal executive agency must file Form 8596, *Information Returns for Federal Contracts*, and Form 8596-A, *Quarterly Transmittal of Information Returns for Federal Contracts.*

The following are not required to be reported under section 6050M:

- Any contract action of \$25,000.00 or less.
- Any contract which provides that all amounts payable under the contract by a federal executive agency will be paid on or before the 120th day following the date of the contract action and for which it is reasonable to expect that all amounts will be so paid.
- A license granted by a federal executive agency.
- An obligation of a contractor (other than a federal executive agency) to a subcontractor.
- Debt instruments of the U.S. Government or a federal agency, such as Treasury Notes, Treasury Bonds, Treasury Bills, U.S. Savings Bonds, or similar instruments.
- An obligation of a federal executive agency to lend money, lease property to someone or sell property.
- A blanket purchase agreement; however, when an order is placed under a blanket purchase agreement, a contract then exists and Forms 8596, *Information Returns for Federal Contracts*, and Form 8596-A, *Quarterly Transmittal of Information Returns for Federal Contracts*, must be filed.
- Any contract with a contractor who, in making the agreement, is acting in his or her capacity as an employee of a federal executive agency (for example, any contract of employment under which the employee is paid wages subject to federal income tax withholding).
- Any contract between a federal executive agency and another federal governmental unit or any subsidiary agency.
- Any contract with a foreign government or agency or any subsidiary agency.
- Any contract with a state or local government or agency or any subsidiary agency.
- Any contract with a person who is not required to have a taxpayer identification number (TIN), such as a nonresident alien, foreign corporation or foreign partnership, any of which does not have income effectively connected with the conduct of a trade or business in the United States and does not have an office or place of business as a fiscal or paying agent in the United States.
- Certain confidential or classified contracts that meet the requirements of section 6050M(e).
- Any contract that provides that all payments made after the 120th day after the date of the contract action will be made by someone other than a federal executive agency or an agent of such an agency. For example, a contract under which the contractor will collect amounts owed to a federal executive agency from the agency's debtor and will remit to the federal executive agency, the money collected less an amount for the contractor's consideration under the contract.
- Contracts entered into using non-appropriated funds.

If a federal executive agency has reasonable expectations to enter into fewer than 250 reportable contracts during a one year period, the agency may file paper Forms 8596, *Information Returns for Federal Contracts* and Forms 8596-A, *Quarterly Transmittal of Information Returns for Federal Contracts*. All paper forms (original and corrected) returns should be filed with:

Internal Revenue Service ATTN: 8596 Enterprise Computing Center at Martinsburg (IRS/ECC-MTB) 230 Murall Drive PO Box 1359 Kearneysville, WV 25430

### **.02 Retention Requirements**

Payers should retain a copy of information returns (or have the ability to reconstruct the data) for at least three years from the reporting due date with the following exceptions:

- Returns reporting federal withholding should be retained for four years.
- Retain a copy of Form 1099-C, *Cancellation of Debt*, for at least four years from the due date of the return.

### **.03 Due Dates**

Form 8596 is filed on a quarterly basis for the calendar year as follows:

![](_page_13_Picture_967.jpeg)

The Director of the FPDC, or their delegate, must submit the required return quarterly to the IRS on or before the earlier date of:

- 45 days following the date that the contract information is required to be submitted to the FPDC, or
- 90 days following the end of the calendar quarter for which the election is made, except when the calendar quarter ends September 30; then 105 days following the end of that quarter.

If any due date falls on a Saturday, Sunday or legal holiday, the forms may be timely filed on the next business day.

## <span id="page-13-0"></span>**Sec. 7 Corrected Returns**

If an information return was successfully processed by the IRS and you identify an error with the file after the IRS accepted the file and it is in "Good, Released" status, you need to file a corrected return.

- Do not send your entire file again. Only send the information returns in need of correction.
- Information returns omitted from the original file must not be coded as corrections.
- Submit them under a separate Payer "A" Record as original returns.
- Before creating your correction file, review the following guidelines chart carefully.

When corrections are necessary, they must be filed in the next filing quarter. If the entire file submitted electronically was in error, the IRS should be contacted immediately (See Part A, Sec. 4, [Communicating](#page-9-0) with the IRS). Corrections should be filed as soon as possible. All fields must be completed with the correct information, not just the data fields needing correction. Furnish corrected statements to recipients as soon as possible

**Note:** Do not resubmit your entire file as corrections. This may result in duplicate filing and erroneous notices may be sent to payees. Submit only those returns, which need to be corrected.

There are numerous types of errors, and in some cases, more than one transaction may be required to correct the initial error. If the original return was filed as an aggregate, the filer must consider this in filing corrected returns. Corrected returns may be included on the same file as original returns; however, separate "A" Records are required. If a filer discovers that certain information returns were omitted on their original file, do not code these documents as corrections. The file must be coded and submitted as original.

Review the chart that follows. Errors normally fall under one of the two categories listed. Next to each type of error is a list of instructions on how to file the corrected return.

## **Sec. 8 Corrected Returns Procedures**

Only a single transaction is required to make a One-Transaction Correction.

**Note:** Do not use this correction procedure for TIN and/or payee name corrections.

![](_page_14_Picture_724.jpeg)

### **Sample File Layout for One-Transaction Corrections**

![](_page_14_Picture_725.jpeg)

Two separate transactions are required to submit a Two-Transaction Correction. You must follow the directions for both transactions.

**Note:** Do not use this correction process for money amount corrections.

![](_page_15_Picture_721.jpeg)

## **Sec. 8 Corrected Returns Procedures (continued)**

### **Sample File Layout for Two-Transaction Corrections**

![](_page_16_Picture_816.jpeg)

![](_page_16_Picture_817.jpeg)

**Note:** If a filer is reporting "G" coded, "C" coded, and/or "Non-coded" (original) returns on the same file, each category must be reported under separate "A" Records. Although the "A" Record will be exactly the same as the original submission, the Record Sequence Number may be different because this is a counter number and is unique to each file.

### **Sec. 9 Taxpayer Identification Numbers**

Contractors are required to furnish taxpayer identification numbers (TINs) to the agency under section 6109 of the Internal Revenue Code. The agency must include the TIN of the contractor on Form 8596, pursuant to section 6050M(a)(1). The contractor's TIN and name combination is used to associate information returns reported to the IRS with corresponding information on tax returns. It is imperative that correct Social Security Numbers (SSNs) or employer identification numbers (EINs) for contractors are provided to the IRS. General guidance includes:

- The TIN must be that of the contractor.
- Do not enter hyphens or alpha characters.
- Do not enter all zeros, ones, twos, etc., as this will result in an incorrect TIN.
- The IRS validates the SSN by using the Name Control of the surname of the entity who has been assigned this number.
- The payer and payee names and TINs should be consistent with the names and numbers used on other tax returns.
- If the contract is recorded in more than one name, the transmitter must furnish the TIN and name of one of the contractors.
- The TIN provided must be associated with the name of the contractor provided in the First Payee Name Line of the Payee "B" Record.

**Note:** The TIN for a sole proprietor may be either an EIN or SSN. The TIN to be furnished to the IRS depends primarily upon the manner in which the account is maintained or set up on the agency's record.

## **Sec. 10 State Abbreviation Codes and APO/FPO Addresses**

### **.01 State Abbreviation Codes**

 $\mathsf{r}$ 

The following state and U.S. territory abbreviations are to be used when developing the state code portion of the address fields.

<span id="page-17-0"></span>![](_page_17_Picture_496.jpeg)

See Part C. Record Format [Specifications](#page-31-1) and Record Layouts for more information on the required formatting for an address.

Filers must adhere to the city, state and ZIP Code format for U.S. addresses in the "B" Record. This also includes American Samoa, Guam, the Northern Mariana Islands, Puerto Rico, and the U.S. Virgin Islands.

## **Sec. 10 State Abbreviation Codes and APO/FPO Addresses (continued)**

### <span id="page-18-0"></span>**.02 APO and FPO Addresses**

When reporting APO/FPO addresses use the following format:

### **EXAMPLE:**

![](_page_18_Picture_382.jpeg)

**\***AE is the designation for ZIP Codes beginning with 090-098, AA for ZIP Code 340, and AP for ZIP Codes 962-966.

![](_page_18_Picture_383.jpeg)

<span id="page-20-0"></span>![](_page_20_Figure_0.jpeg)

![](_page_20_Figure_1.jpeg)

## **Sec. 1 Application for Filing Information Returns Electronically**

### **.01 Form 4419,** *Application for Filing Information Returns Electronically*

All transmitters who file information returns electronically through the FIRE System are required to request authorization to file electronically by submitting Form [4419,](https://www.irs.gov/pub/irs-pdf/f4419.pdf) *Application for Filing Information Returns Electronically*. Additionally, in order to transmit files electronically through FIRE, you must have software, a service provider, or in-house programmer that will create the file in the proper format per the requirements and record layouts in this publication.

### **Note: A scanned or PDF copy will not be accepted.**

Complete Form 4419 online at <https://fire.irs.gov/> and take advantage of a reduced processing timeframe:

- At the main menu, select "Fill-in Form 4419".
- Review the "Important Notes" screen to ensure that you have the correct information to proceed.
- To complete your submission, click the box, *"Yes, I am authorized to sign this document on behalf of the transmitter."*

**Note:** The FIRE System does not provide fill-in forms for information returns.

Form 4419 may be submitted throughout the year; however, the application must be filed at least 45 days prior to the current year return due date.

### **.02 Do I Need More than One TCC?**

No. Only one Transmitter Control Code (TCC) is required if you are only filing Forms 1097, 1098, 1099, 3921, 3922, 5498 and W-2G. The TCC is used to catalog files as they are received.

For example, if you intend to file Forms 1099-INT, submit Form 4419. If, at a later date, another type of form will be filed (Forms 1097, 1098, 1099, 3921, 3922, 5498, and W-2G), use the TCC assigned to file Forms 1099-INT. Do not submit an additional Form 4419.

An additional TCC is required for each of the following types of returns:

- Form 1042-S, *Foreign Person's U.S. Source Income Subject to Withholding*. Refer to [Publication](https://www.irs.gov/pub/irs-pdf/p1187.pdf) 1187.
- Form 8027, *Employer's Annual Information Return of Tip Income and Allocated Tips*. Refer to [Publication](https://www.irs.gov/pub/irs-pdf/p1239.pdf) [1239.](https://www.irs.gov/pub/irs-pdf/p1239.pdf)
- Form 8955-SSA, *Annual Registration Statement Identifying Separated Participants with Deferred Vested Benefits*. Refer to [Publication](https://www.irs.gov/pub/irs-pdf/p4810.pdf) 4810.

The IRS encourages transmitters who file for multiple payers to submit one application and use the assigned Transmitter Control Code (TCC) for all payers. The purpose of the TCC is to identify the transmitter of the file. You may transmit files for as many companies as you need under the one TCC. The information return data will be contained in the file itself. While not encouraged, additional TCCs can be issued to payers with multiple TINs. Transmitters cannot use more than one TCC in a file. Each TCC must be reported in separate transmissions. Some service bureaus will transmit files using their TCC, while others will require filers to obtain a TCC of their own.

**Note**: Form 8596 filers are mandated to file electronically if they have over 250 forms and a TCC is required. Form 8596 is submitted through the FIRE system. To get a TCC for Form 8597, submit Form 4419. In number 7 of Form 4419, check the Forms 1097, 1098, 1099, 3921, 3922, 5498 and W-2G (See Publication 1220) box. If the application is approved, a TCC is assigned for the 1099 series.

### **.03 Application Approval**

If your application is approved, a five-character alphanumeric Transmitter Control Code (TCC) is assigned to your business. An approval letter will be issued to the address listed on Form 4419 informing you of your TCC. Allow 45 days for processing. A TCC will not be issued over the phone or via email. If you do not receive a TCC within 45 days, contact the IRS. Refer to Part A. Sec. 4, *[Communicating](#page-9-0) with the IRS*.

## **Sec. 1 Application for Filing Information Returns Electronically (continued)**

Electronically filed returns may not be transmitted through FIRE until Form 4419 has been approved and a TCC has been assigned. **Reminder:** You must have software that meets the requirements and record layouts in this publication or a service provider that will create the file in the proper format.

Form 4419 is subject to review before approval to transmit electronically is granted. The IRS will issue correspondence if additional documentation is required. Send your response to the fax number provided in your correspondence. Once a transmitter is approved to file electronically, it is not necessary to reapply unless:

- Payer has discontinued filing electronically for two consecutive years.
- Payer's files were transmitted in the past by a service bureau using the service bureau's TCC, but now the payer has computer equipment compatible with that of the IRS and wishes to prepare the files. The payer must request a TCC by submitting Form 4419.

The IRS has the authority to revoke the TCC and terminate the release of transmitted files.

### **.04 Updating Information on Form 4419**

Transmitters should notify the IRS of any changes to their application information by submitting a revised paper Form 4419. Check the "Revised" box located at the top of Form 4419 and provide the current TCC assigned to the business. A revised Form 4419 is required if you are updating a previously approved Form 4419 with the following information:

- Block 1 Legal name and address
- Block 3 Person to contact or contact information

Changes to the blocks listed below require you to submit a new Form 4419 and a new TCC will be assigned:

- $\bullet$  Block 2 EIN
- Block 7 Type of return to be reported. Note: Do not check the "Revised" box.

### **.05 Deleted TCC**

Your TCC will remain valid as long as you transmit information returns or requests for extension of time to file information returns electronically through the FIRE System. If you do not use your TCC for two consecutive years, your TCC will be deleted. A deleted TCC cannot be reactivated. You will need to submit a new Form 4419.

### **Sec. 2 User ID, Password and PIN Requirements**

You must establish a FIRE account before you can transmit files through the FIRE Production System or the FIRE Test System. The system will prompt you to create your User ID, password, and a 10-digit Personal Identification Number (PIN). Each user should create their individual FIRE account and login credentials. Multiple FIRE accounts can be created under one TCC.

The FIRE Production System and the FIRE Test System are two different sites that do not communicate with each other. If you plan on sending a production file and a test file, you will need an account on each system.

FIRE passwords must be a minimum of 8 characters and are limited to a maximum of 20 characters. Passwords must contain at least 1 uppercase letter, 1 lowercase letter, 1 number and one of the following special characters #?!@\$%^&\*.,' and cannot contain the User ID or User Name. The FIRE System will require you to change your password every 90 days or at the first logon attempt after that time period. Additionally, the previous 24 passwords cannot be used.

For all passwords, it is the user's responsibility to remember the password and not allow the password to be compromised.

You must enter the PIN each time you electronically send an original, corrected, or replacement file. Test files do not require a PIN. Authorized agents or transmitters may enter their PIN; however, the payer/filer is responsible for the accuracy of the returns and will be liable for penalties for failure to comply with filing requirements.

If you are submitting files for more than one TCC, it is not necessary to create a separate User ID and password for each TCC.

## **Sec. 3 Connecting to FIRE**

Connect to the FIRE Production System by accessing [https://fire.irs.gov/.](https://fire.irs.gov/) The FIRE Production System will be down from 6:00 p.m. ET December 6, 2017, through January 7, 2018, for yearly updates. A controlled launch is scheduled for January 8-10, 2018, from 8:00 a.m. ET to 4:00 p.m. ET. The FIRE Production System will be available on January 16, 2018. An alert will be posted on the FIRE webpage if the system is available prior to January 16, 2018.

Connect to the FIRE Test System by accessing https://fire.test.irs.gov. The FIRE Test System is available from November 1, 2017, through 6:00 p.m. December 6, 2017, and January 2, 2018, through August 31, 2018.

**Note:** The FIRE Production System and the FIRE Test System do not communicate. You must create and maintain a separate account for each FIRE System.

### **Follow the table below to connect to the FIRE System.**

![](_page_24_Picture_559.jpeg)

### **Uploading Files to FIRE**

Filers may upload a file to the FIRE System by taking the following actions:

- After logging in, go to the Main Menu
- Select "Send Information Returns"
- Enter the TCC
- Enter the TIN
- "Submit"
- Verify and update company information as appropriate and/or click "Accept". (The system will display the company name, address, city, state, ZIP Code, telephone number, contact and email address. This information is used to email the transmitter regarding the transmission.)
- Select one of the following:
	- Original File
	- Replacement File
	- Correction File
	- Test File (This option will only be available on the FIRE Test System at [https://fire.test.irs.gov/.](https://fire.test.irs.gov/) The FIRE Test System is available from November 1, 2017, through 6:00 p.m. ET December 6, 2017, and January 2, 2018, through August 31, 2018.
- Enter the ten-digit PIN (**A test file will not receive this prompt.**)
- "Submit"
- "Browse" to locate the file and open it
- "Upload"

**Note:** When the upload is complete, the screen will display the total bytes received and display the name of the file just uploaded. It is recommended that you print the page for your records. If this page is not displayed on your screen, we probably did not receive the file. To verify, go to "Check File Status" option on the main menu. We received the file if the filename is displayed and the count is equal to '0' and the results indicate, *Not Yet Processed.*

### **Checking the Status of Your File**

It is the transmitter's responsibility to check the status of submitted files. If you do not receive an email within two business days or if you receive an email indicating the file is bad:

- Log back into the FIRE System
- Select "Main Menu"
- Select "Check File Status"
- Enter the TCC
- Enter the TIN and "Search"

Note: During peak filing periods, the time frame for returning file results may be more than two days.

File Status Results:

- **Good, Not Released** The transmitter is finished with this file if the "Count of Payees" is correct. The file is automatically released after ten calendar days unless the filer contacts the IRS within this timeframe.
- **Good, Released** The file has been released for IRS processing.
- **Bad** The file has errors. Click on the filename to view the error message(s), fix the errors, and resubmit the file timely as a "Replacement" file.
- **Not Yet Processed** The file has been received, but results are not available. Check back in a few days.

### **.01 FIRE System**

The FIRE System is designed exclusively for electronic filing of Forms 1042-S, 1097, 1098, 1099, 3921, 3922, 5498, 8027, 8955-SSA and W-2G. Electronic files are transmitted through the FIRE Production System at [https://fire.irs.gov/.](https://fire.irs.gov/) The electronic filing of information returns is not affiliated with any other IRS electronic filing programs. Filers must obtain separate approval to participate in different programs.

Electronic reporting of information returns eliminates the need for electronic filers to send paper documents to the IRS. Do not send copies of the paper forms to the IRS for any forms filed electronically. This will result in duplicate filing.

### **.02 FIRE System Internet Security Technical Standards**

FIRE System Internet Security Technical Standards are:

- HTTP 1.1 Specification <http://www.w3.org/Protocols/rfc2616/rfc2616.txt>
- TLS 1.1 and 1.2 are implemented using SHA and RSA 1024 bits during the asymmetric handshake
- The filer can use one of the following encryption algorithms, listed in order of priority using TLS:
	- AES 256-bit (FIPS-197)
	- AES 128-bit (FIPS-197
	- TDES 168-bit (FIPS-46-3)

### **Sec. 5 Electronic Submissions**

### **.01 Electronic Submissions**

The FIRE System is available for electronic submissions 24 hours a day:

- The FIRE Production System will be down from 6:00 p.m. ET December 6, 2017, through January 7, 2018, for yearly updates. A controlled launch is scheduled for January 8-10, 2018 from 8:00 a.m. ET to 4:00 p.m. ET. The FIRE Production System will be available on January 16, 2018. An alert will be posted on the FIRE webpage if the system is available prior to January 16, 2018.
- The FIRE Test System is available from November 1, 2017, through 6:00 p.m. ET December 6, 2017, and January 2, 2018, through August 31, 2018.
- The FIRE Production and FIRE Test Systems may be down every Wednesday from 2:00 a.m. ET to 5:00 a.m. ET for programming updates.

When sending electronic files larger than 10,000 records, data compression is encouraged. The time required to transmit a file can be reduced up to 95 percent by using compression.

- WinZip and PKZIP are the only acceptable compression packages. The IRS cannot accept self-extracting zip files or compressed files containing multiple files.
- If you are having trouble transmitting files with a scripting process, please contact the IRS at 866-455- 7438 (toll-free) for assistance.

Transmitters may create files using self-assigned file name(s). However, the FIRE System will assign a unique filename. Record the FIRE filename from the "Check File Status" page as it is required when assistance is needed. The FIRE filename consists of:

- Submission type (Original, Correction, Replacement, and Test)
- TCC

• Four-digit sequence number. The sequence number will be increased for every file sent (Example, if this is the first original file for the quarter and the TCC is 44444, the IRS assigned filename would be ORIG.44444.0001)

Prior quarter data, original and corrected, must be filed according to the requirements of this publication. Use the record format for the current year when submitting prior year data. Each tax year must be electronically filed in separate transmissions. However, use the actual year designation of the data in field positions 2-5 of the "T", "A", and "B" Records. Field position 6, Prior Year Data Indicator, in the Transmitter "T" Record must contain a "P." A separate transmission must be made for each tax year. See Part C, Record Format [Specifications](#page-31-1) and Record Layouts.

### **.02 File Definitions**

It is important to distinguish between the specific types of files:

Original File — Contains information returns that have not been previously reported to the IRS.

Correction File — Contains corrections for information returns that were successfully processed by the IRS with a status of "Good, Released" and you then identified an error with the file. Correction files should only contain records that require a correction, not the entire file.

Replacement File — A replacement file is sent when a "Bad" status is received. After the necessary changes have been made, transmit the entire file through the FIRE Production System as a replacement file.

Test File — Contains data that is formatted to the specifications in the Publication 1220 and can only be sent through the FIRE Test System at [https://fire.test.irs.gov.](https://fire.test.irs.gov/)

### **.03 Submission Responses**

The results of your electronic transmission(s) will be sent to the email address that was provided on the "Verify Your Filing Information" screen within two days after a file has been submitted. If using email filtering software, configure software to accept email from [fire@irs.gov](mailto:fire@irs.gov) and [irs.e-helpmail@irs.gov.](mailto:irs.e-helpmail@irs.gov)

If a file is bad, the transmitter must return to [https://fire.irs.gov](https://fire.irs.gov/) or <https://fire.test.irs.gov/> to identify the errors. At the main menu, select *Check File Status*.

It is the filer's responsibility to check the status of the file. If a timely submitted electronic file is bad, the filer will have up to 60 days from the day the file was transmitted to submit an acceptable replacement file. If an acceptable Replacement File is not received within 60 days, the payer could be subject to late filing penalties. **Note:** The 60-day timeframe only applies to files originally submitted electronically.

If the file is good, it is released for mainline processing after ten calendar days from receipt. Contact the IRS within the tenday timeframe to stop processing.

## **Sec. 6 Common Problems**

![](_page_28_Picture_548.jpeg)

# <span id="page-31-1"></span><span id="page-31-0"></span>**Part C. | Record Format Specifications and Record Layouts**

![](_page_31_Figure_1.jpeg)

### **Each record must be 750 positions.**

#### **A Record**

![](_page_33_Figure_3.jpeg)

End of Transmission

Summary of Payee B Records and money amounts for each payer per type of return.

## **Sec. 1 Record Format**

Do not use decimal points (.) to indicate dollars and cents. Payment Amount Fields must be all numeric characters. If the *field is not used, fill with zeros (0).*

For all fields marked "**Required**," the transmitter must provide the information described under General Field Description. For the optional entries in the "B" records, if the field is not used, enter blanks to maintain a fixed record length of 750 positions.

If required fields are not completed in accordance with this publication, the IRS will contact the filer to request a replacement file. For those fields not marked "**Required**," a transmitter must allow for the field, but may be instructed to enter blanks or zeros in the indicated field position(s) and for the indicated length.

### **Valid Characters**

The only valid characters for electronic filing are alpha, numeric, blank, ampersand (&), hyphen (-), comma (,), apostrophe ('), forward slash (/), pound (#), period (.), and the percent (%). The percent [% (used as "in care of")] is valid in the first position only. Do not use special characters that are unique to a language other than English. For example:  $\dot{a} = A$ ,  $\dot{\alpha} = A$ ,  $\ddot{u}$ U,  $\emptyset$  = O,  $\check{\text{n}}$  = N, etc. Inclusion of any characters other than those identified as valid in the instructions will result in a "Bad File" status.

## **Sec. 2 Transmitter "T" Record**

### **General Field Descriptions**

The Transmitter "T" Record identifies the entity transmitting the electronic file. A replacement file will be requested if the "T" Record is not present. See File Layout Diagram Part C.

Transmitter "T" Record is the first record on each file and is followed by a Payer "A" Record.

All alpha characters entered in the "T" Record must be upper case, except an email address, which may be case sensitive.

All records must be a fixed length of 750 positions.

Do not use punctuation in the name and address fields.

The Transmitter "T" Record contains information, which is critical if it is necessary for the IRS to contact the transmitter.

The transmitter and the payer may be the same, but they need not be.

![](_page_35_Picture_813.jpeg)

![](_page_36_Picture_500.jpeg)

### **Transmitter "T" Record – Record Layout**

![](_page_37_Picture_637.jpeg)

## **Sec. 3 Payer "A" Record**

The Payer "A" Record identifies the agency that made the payments and provides parameters for the succeeding Payee "B" Records. The IRS' computer programs rely on the absolute relationship between the parameters and data fields in the "A" Record and the data fields in the "B" Record to which they apply.

All records must be a fixed length of 750 positions.

An "A" Record may be blocked with "B" Records; however, the initial record on a file must be a Transmitter "T" Record followed by a Payer "A" Record. The IRS will accept an "A" Record after a "C" Record.

The number of "A" Records appearing on the file will depend on the number of agencies being reported. A separate "A" Record is required for each agency followed by the Payee "B" Records for the agency. Each set of "B" Records is followed by a summary "C" Record. If more than one agency is being reported on a file, an "A" Record may follow a "C" Record (that is, the "A", "B", and "C" Records for one agency may be followed by "A", "B", and "C" Records for the next agency, etc.).

All alpha characters entered in the "A" Record must be uppercase.

![](_page_38_Picture_650.jpeg)

٦

### **Record Name: Transmitter "A" Record (continued)**

![](_page_39_Picture_614.jpeg)

**For U.S. addresses**, the payer city, state, and ZIP Code must be reported as 40, 2, and 9 position fields, respectively. Filers must adhere to the correct format for the payer city, state, and ZIP Code.

**For foreign addresses**, filers may use the payer city, state, and ZIP Code as a continuous 51 position field. Enter information in the following order: city, province or state, postal code, and the name of the country. When reporting a foreign address, the Foreign Address Indicator in position 52 must contain a "1" (one).

![](_page_39_Picture_615.jpeg)

![](_page_40_Picture_346.jpeg)

÷,

Г

### **Payer "A" Record – Record Layout**

![](_page_41_Picture_430.jpeg)

## **Sec. 4 Payee "B" Record**

### **Payee "B" Record – General Field Descriptions**

The Payee "B" Record contains payment information from the individual contracts.

When filing information documents electronically, the format for the Payee "B" Records will remain constant. All records must be a fixed length of 750 positions.

All alpha characters entered in the "B" Record must be uppercase.

Decimal points (.) cannot be used to indicate dollars and cents.

The IRS strongly encourages filers to review data for accuracy before submission to facilitate the collection of delinquent federal tax liabilities from contractors. Filers should be especially careful that names, TINs, and income amounts are correct.

![](_page_42_Picture_875.jpeg)

![](_page_43_Picture_1247.jpeg)

next sequential word.

**Note:** If applicable, enter the business name of the sole proprietor in this field.

![](_page_43_Picture_1248.jpeg)

**For U.S. addresses**, the payee city, state, and ZIP Code must be reported as 40, 2, and 9 position fields, respectively. Filers must adhere to the correct format for the payee city, state, and ZIP Code.

**For foreign addresses,** filers may use the payee city, state, and ZIP Code as a continuous 51 position field. Enter information in the following order: city, province or state, postal code, and the name of the country. When reporting a foreign address, the Foreign Country Indicator in position 247 must contain a "1" (one).

![](_page_43_Picture_1249.jpeg)

![](_page_44_Picture_910.jpeg)

![](_page_45_Picture_390.jpeg)

## **Payee "B" Record Layout**

![](_page_46_Picture_332.jpeg)

## **Sec. 5 End of Payer "C" Record**

### **End of Payer "C" Record - General Field Descriptions**

The End of Payer "C" Record is a fixed record length of 750 positions and is a summary record for a given payer. The control total field is 18 positions in length.

- For each "A" Record and group of "B" Records on the file, there must be a corresponding "C" Record.
- The "C" Record will contain the total number of payees and total of the payment amounts of a given payer.
- The "C" Record must be written after the last Payee "B" Record for a given payer. Payers/Transmitters should verify the accuracy of the totals since data with missing or incorrect "C" Records will require a replacement.

![](_page_47_Picture_822.jpeg)

#### **Record Name: End of Payer "C" Record**

### **Payer "C" Record Layout**

![](_page_48_Picture_684.jpeg)

## **Sec. 6 End of Transmission "F" Record**

The End of Transmission "F" Record is a fixed record length of 750 positions. The "F" Record is a summary of the number of payers in the entire file. This record should be written after the last "C" Record of the entire file.

![](_page_48_Picture_685.jpeg)

### **End of Transmission "F" Record - Record Layout**

![](_page_48_Picture_686.jpeg)

Г

![](_page_51_Picture_0.jpeg)

## <span id="page-53-0"></span>**Exhibit 1 Name Control**

Follow the specifications below to complete the field in the payer records called "Name Control." If filers are unable to determine the first four characters of the last name, the Name Control Field may be left blank.

### **Individuals**

A name control for an individual is generally the first four characters of the last name on the information return.

- The name control consists of four alpha and/or numeric characters.
- The hyphen (-) or a blank space are the only special characters allowed in the name control. These characters cannot be in the first position of the name control.
- The name control can have less, but no more than four characters. Blanks may be present only as the last three positions of the name control.
- If an individual has a hyphenated last name, the name control is the first four characters from the first of the two last names.
- For joint returns, regardless of whether the payees use the same or different last names, the name control is the first four characters of the primary payee's last name.

![](_page_53_Picture_466.jpeg)

#### **54**

### **Sole Proprietor**

- A sole proprietor must always use his/her individual name as the legal name of the business for IRS purposes.
- The name control consists of four alpha and/or numeric characters.
- The name control can have less, but no more than four characters.
- The hyphen (-) or a blank space are the only special characters allowed in the name control. These characters cannot be in the first position of the name control.
- When the taxpayer has a true name and a trade name, the name control is the first four characters of the individual's last name.
- When an individual's two last names are hyphenated, the name control is the first four characters of the first last name.

![](_page_54_Picture_705.jpeg)

### **Examples - Sole Proprietor**

### **Partnerships**

The name control for a partnership will usually result in the following order of selection:

- 1. For businesses "Doing Business As" (DBA) or with a trade name, use the first four characters of the dba or trade name.
- 2. If there is no business or trade name, use the first four characters of the partnership name (even if it is an individual's name, such as in a law firm partnership).
- 3. Online receipt of EINs generates separate rules for the name control of partnerships.
- 4. Whether received online or via paper, if the first word is "The," disregard it unless it is followed by only one other word.
- 5. If the EIN was assigned online (the EIN will begin with one of the following two digits: 20, 26, 27, or 45), then the name control for a partnership is developed using the first four characters of the primary name line.
- 6. If the first two digits of the EIN are other than 20, 26, 27, or 45, the name control for a partnership results from the trade or business name of the partnership. If there is no trade or business name, a name control results from the first four letters of a partnership name, in the case of a list of partners followed by the word partnership or an abbreviation thereof, or the last name of the first partner on the original Form [SS-4,](https://www.irs.gov/pub/irs-pdf/fss4.pdf) *Application for Employer Identification Number*.

### **Examples - Partnerships**

![](_page_55_Picture_636.jpeg)

### **Corporations**

The name control for a corporation is the first four significant characters of the corporate name.

![](_page_56_Picture_313.jpeg)

### **Estates, Trusts and Fiduciaries**

The name control for estates is the first four characters of the last name of the decedent. The last name of the decedent must have the word "Estate" after the first four characters in the primary name line.

The name control for trusts and fiduciaries results in the following:

- 1. Name controls for individual trusts are created from the first four characters of the individual's last name.
- 2. For corporations set up as trusts, use the first four characters of the corporate name.
- 3. There are separate rules for the name control of trusts, depending on whether the EIN is an online assignment.
- 4. If the EIN is assigned online (the EIN will begin with one of the following two digits: 20, 26, 27, or 45), then the name control is developed using the first four characters of the first name on the primary name line. (**Note:** The online EIN application will begin assigning the first two digits of 46 and 47 in the future. Ignore leading phrases such as "Trust for" or "Irrevocable Trust."
- 5. If the first two digits of the EIN are other than 20, 26, 27, or 45, (46 and 47, in the future) then the name control for a trust or fiduciary account results from the name of the person in whose name the trust or fiduciary account is established.

![](_page_57_Picture_643.jpeg)

#### **Examples - Estates, Trusts, and Fiduciaries**

### **Other Organizations**

Compliance with the following will facilitate the computer programs in identifying the correct name control:

- 1. The only organization, which you will always abbreviate, is Parent Teachers Association (PTA). The name control will be "PTA" plus the first letter of the name of the state in which the PTA is located.
- 2. The name control for a local or post number is the first four characters of the national title.
- 3. Use the name control of the national organization name if there is a Group Exemption Number (GEN).
- 4. For churches and their subordinates (for example nursing homes, hospitals), the name control consists of the first four characters of the legal name of the church or subordinate.
- 5. If the organization's name indicates a political organization, use the individual's name as the name control.
- 6. The words Kabushiki Kaisha or Geisha are the Japanese translation of the words "stock company" or "corporation." Therefore, if these words appear in a name line, these words would move to the end of the name where the word corporation" would normally appear.

### **Examples - Other Organizations**

![](_page_58_Picture_462.jpeg)

![](_page_59_Picture_0.jpeg)